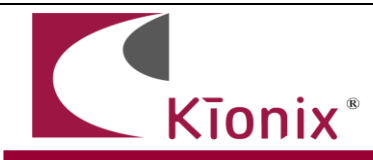

## **Getting Started with the KXTJ2**

## **Introduction**

This application note will help developers quickly implement proof-of-concept designs using the KXTJ2 tri-axis accelerometer. Please refer to the KXTJ2 data sheet for additional implementation guidelines. While Kionix strives to ensure that our accelerometers will meet design expectations by default, it has ever so closed the gap by allowing users to autonomously analyze sensor outputs. KXTJ2 is an extension of the KXTJ9 product to a  $2 \times 2$  mm 12-pin. The KXTJ2 is significantly lower in current than our previous offerings. The KXTJ2 provides an I2C bus interface and small 2x2 footprint with 12 pads compatible with Bosch 222/250 series products. The KXTJ2 also provides a low power motion wake up feature which is demonstrated in this application note.

### **Circuit Schematic**

This section shows recommended wiring for the KXTJ2, based on proven operation of the part. Specific applications may require modifications from these recommendations. Please refer to the KXTJ2 Data Sheet for all pin descriptions.

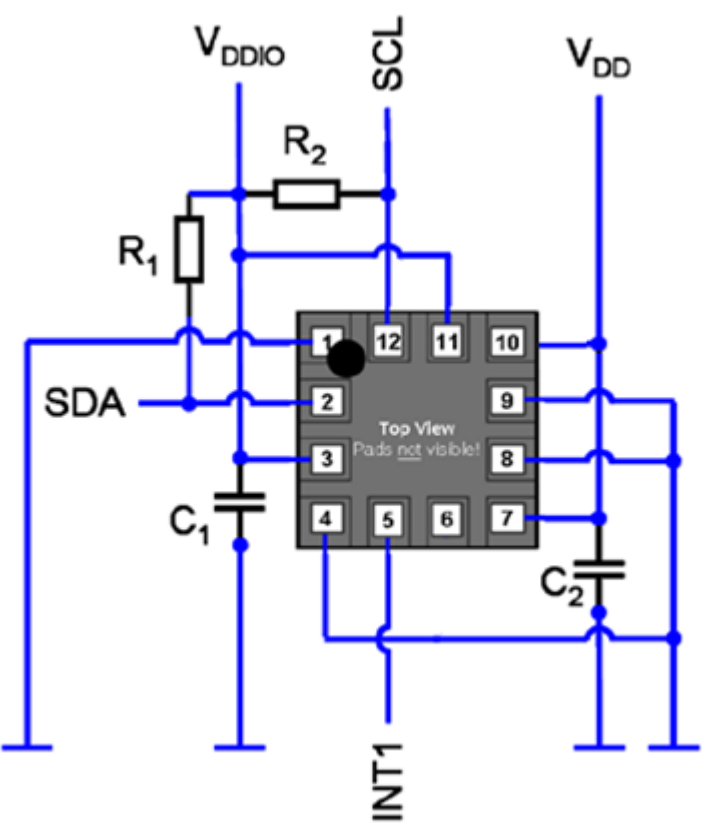

**Figure 1.** KXTJ2 Application Schematic

### **Quick Start Implementation**

Here we present two basic ways to initialize the part and explore the Wake-Up (motion detect) functionality. These can vary based on desired operation, but generally the initial operations a developer wants to do are: 1) Asynchronous read back acceleration data, 2) Synchronous hardware interrupt\_read back acceleration data, 3) Wake-Up function via latched physical hardware interrupt. There are other ways that the interrupt sources can be read via status registers (software interrupt) in the device that can be used to check if the interrupt event has occurred and these are not explored here.

- 1- Asynchronous Read Back Acceleration Data (Setting G-Range and ODR)
	- Write 0x00 to Control Register 1 (CTRL\_REG1) to initialize accelerometer in stand-by mode.  $(PC1 = 0)$

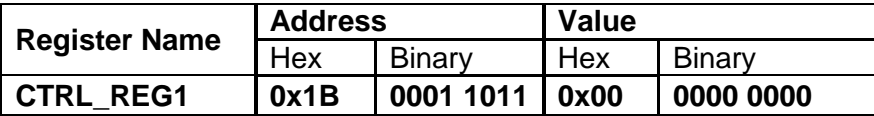

Write 0x40 to Control Register 1 (CTRL\_REG1) to keep the accelerometer in stand-by mode, to set the performance mode of the KXTJ2 to high current 12 bit resolution since we are setting the G-range to +/-2g. (Note: 14 bit resolution is only available when the G-range is +/-8g)

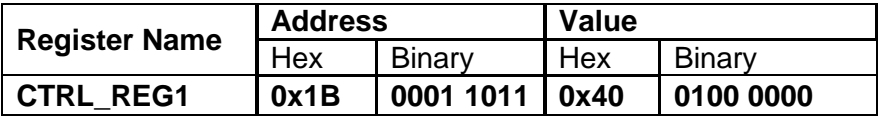

Write 0x02 to Data Control Register (DATA\_CTRL\_REG) to set the Output Data Rate (ODR) of the accelerometer to 50 Hz. (Note: This is the default value. Output Data Rates  $>=$  400Hz will force device into Full Power mode (PC1 = 1, RES = 1))

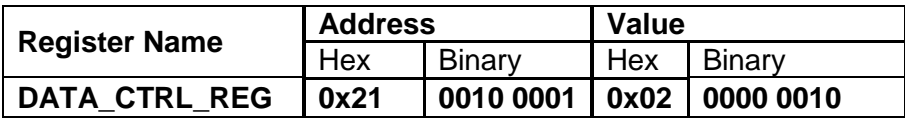

Write 0xC0 to Control Register 1 (CTRL\_REG1) to set the accelerometer into operating mode  $(PC1 = 1)$ 

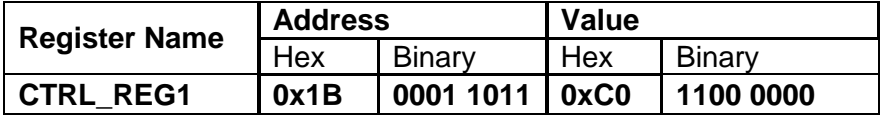

Acceleration data can now be read from the XOUT\_L, XOUT\_H, YOUT\_L, YOUT\_H, ZOUT\_L, and ZOUT\_H registers in 2's complement format as shown in the next tables depending on the performance mode (resolution) selected before. For example, to read a 12 bit value, XOUTD11 to XOUTD0, then XOUTD11 to XOUTD4 bit positions are located in XOUT\_H register and the remaining 4 bits XOUTD3 to XOUTD0 are located in the upper nibble of the XOUT\_L. The previous statement also applies to the Y and Z axis.

# XOUT\_L

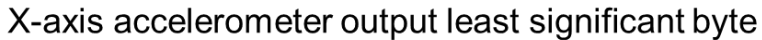

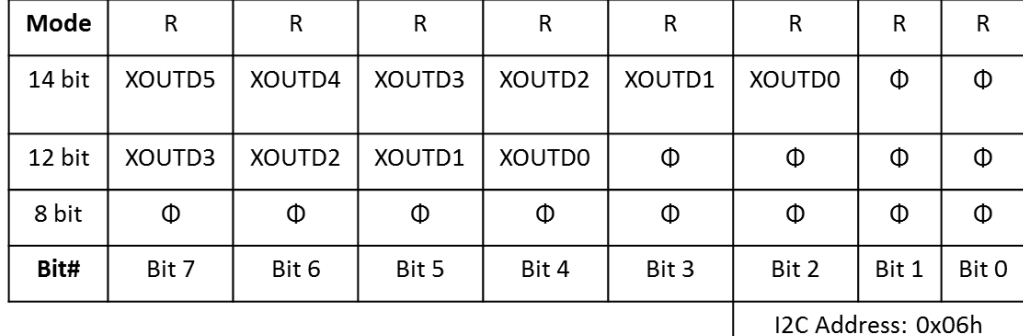

# XOUT\_H

 $\Phi$  = DON'T CARE

# X-axis accelerometer most significant byte

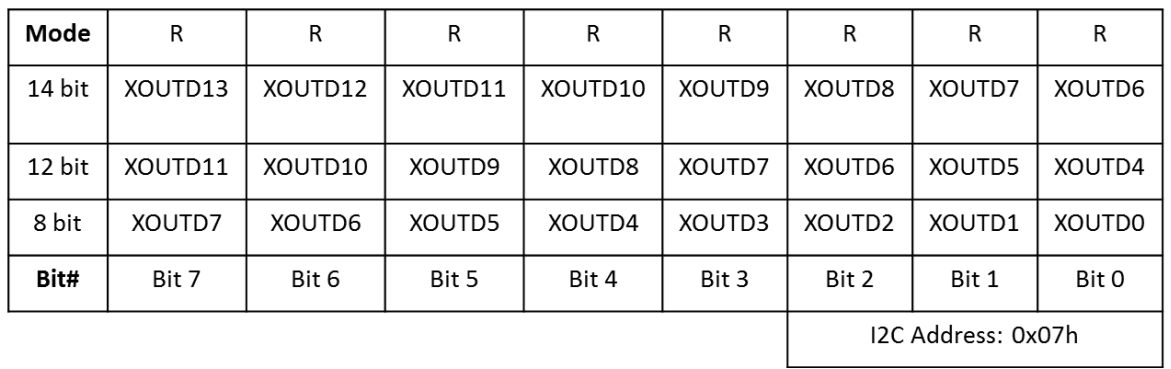

# YOUT\_L

# Y-axis accelerometer output least significant byte

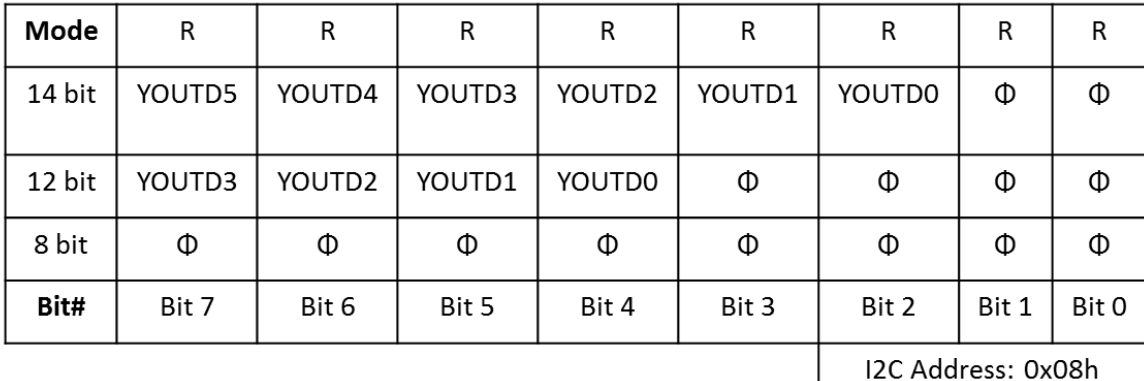

# YOUT\_H

 $\Phi$  = DON'T CARE

# Y-axis accelerometer most significant byte

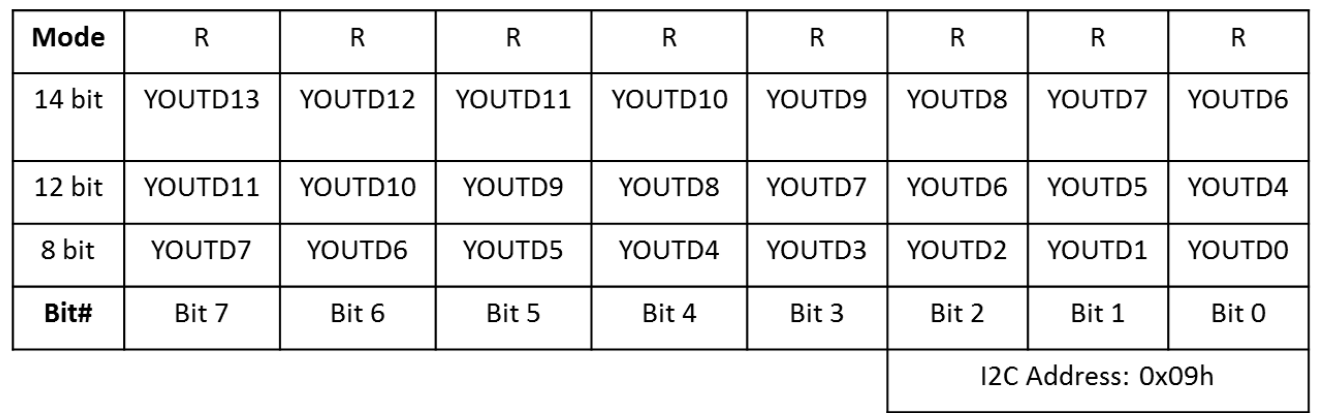

# ZOUT\_L

Z-axis accelerometer output least significant byte

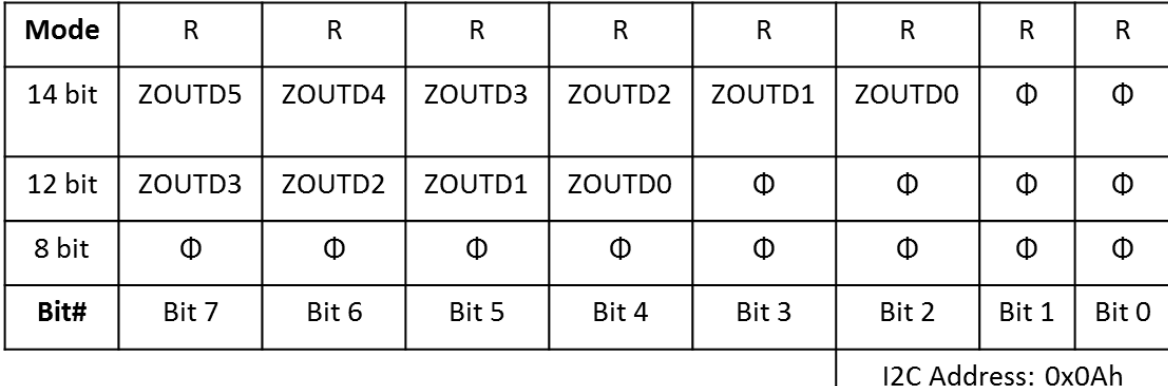

# ZOUT\_H

 $\Phi$  = DON'T CARE

# Z-axis accelerometer most significant byte

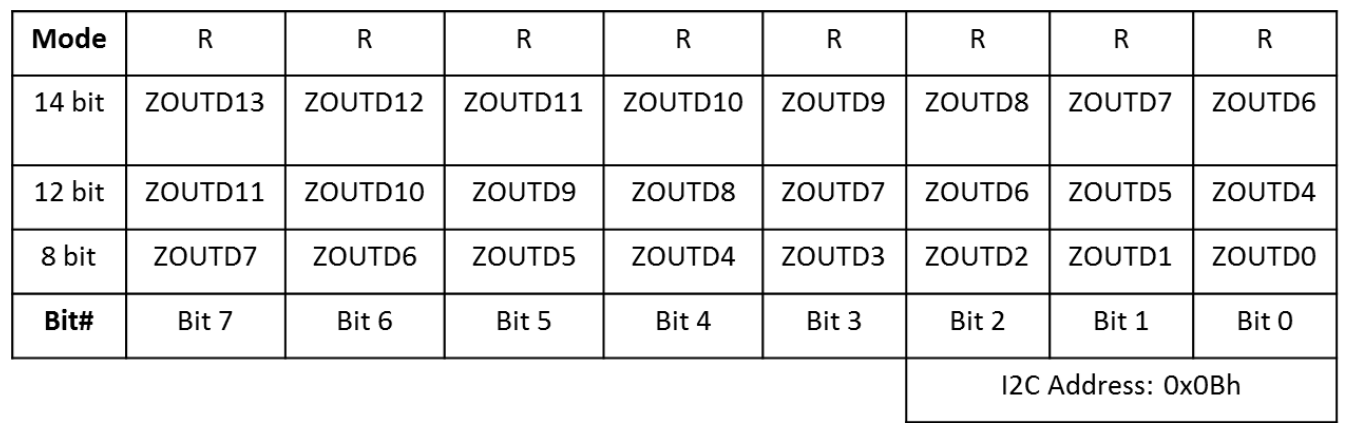

- 2- Synchronous Hardware Interrupt Read Back Acceleration Data (Setting G-Range and ODR)
	- Write 0x00 to Control Register 1 (CTRL\_REG1) for the purpose to initialize accelerometer in stand-by mode.  $(PC1 = 0)$

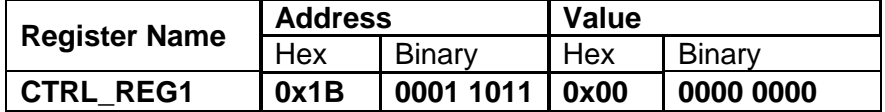

Write 0x60 to Control Register 1 (CTRL\_REG1) to keep the accelerometer in stand-by mode, to set the performance mode of the KXTJ2 to high current 12 bit resolution since we are setting the G-range to  $+/-2g$ . (Note: 14 bit resolution is only available when the G-range is +/-8g). Also enable the availability of new data as an interrupt.

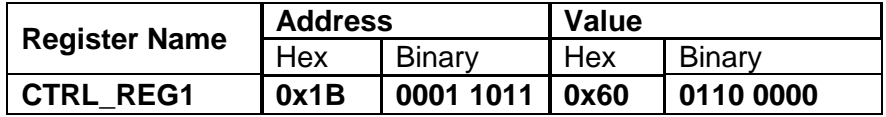

Write 0x38 to Interrupt Control Register (INT\_CTRL\_REG1) to enable physical interrupt pin(5), to set the polarity of the physical interrupt to active high and to transmit interrupt pulses with a period of 0.03 ms to 0.05 ms in pin(5).

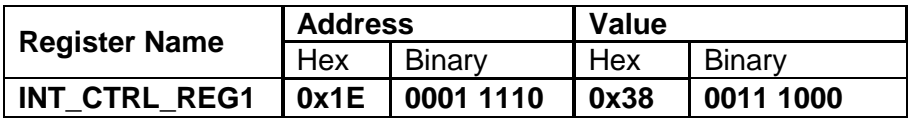

Write 0x02 to Data Control Register (DATA\_CTRL\_REG) to set the Output Data Rate (ODR) of the accelerometer to 50 Hz. (Note: This is the default value. Output Data Rates  $>=$  400Hz will force device into Full Power mode (PC1 = 1, RES = 1))

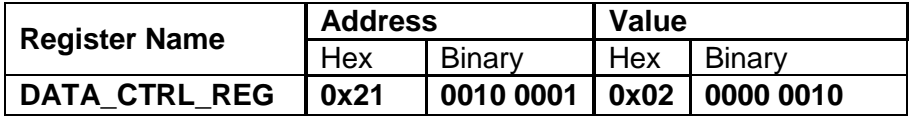

Write 0xE0 to Control Register 1 (CTRL REG1) to set the accelerometer into operating mode ( $PC1 = 1$ )

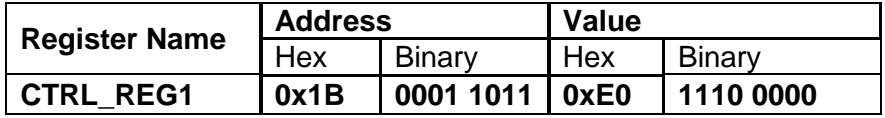

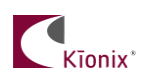

- Acceleration data can now be read from the XOUT\_L, XOUT\_H, YOUT\_L, YOUT\_H, ZOUT\_L, and ZOUT\_H registers in 2's complement format as shown in the tables shown previously depending on the performance mode (resolution) selected before. For example, to read a 12 bit value, XOUTD11 to XOUTD0, then XOUTD11 to XOUTD4 bit positions are located in XOUT\_H register and the remaining 4 bits XOUTD3 to XOUTD0 are located in the upper nibble of the XOUT\_L. The previous statement also applies to the Y and Z axis.
- 3- Wake Up Function via latched physical hardware interrupt
	- Write 0x00 to Control Register 1 (CTRL\_REG1) for the purpose to initialize accelerometer in stand-by mode.  $(PC1 = 0)$

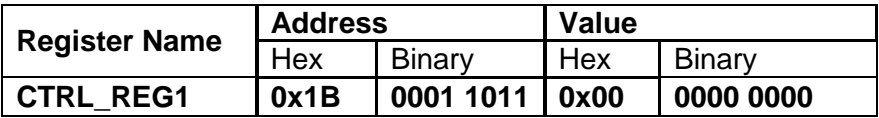

Write 0x42 to Control Register 1 (CTRL\_REG1) to keep the accelerometer in stand-by mode, to set the performance mode of the KXTJ2 to high current 12 bit resolution since we are setting the G-range to  $+/-2q$ . (Note: 14 bit resolution is only available when the G-range is +/-8g). Also enable the Wake Up (motion detect) function.

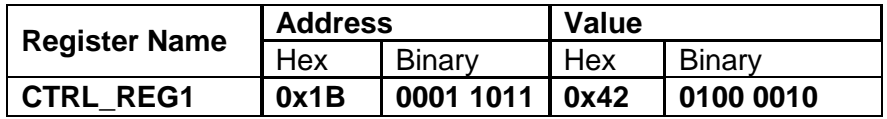

Write 0x06 to Control Register 2 (CTRL\_REG2) to set the Output Data Rate of the Wake Up function (motion detection) (OWUF) to 50 Hz.

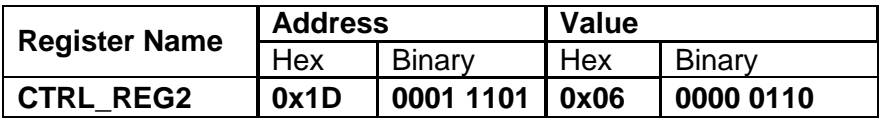

Write 0x7F to Interrupt Control Register 2 (INT\_CTRL\_REG2) to define the direction of detected motion for all positive and negative directions: x positive  $(x+)$ , x negative  $(x-)$ , y positive  $(y+)$ , y negative  $(y-)$ , z positive  $(z+)$ , z negative  $(z-)$  directions.

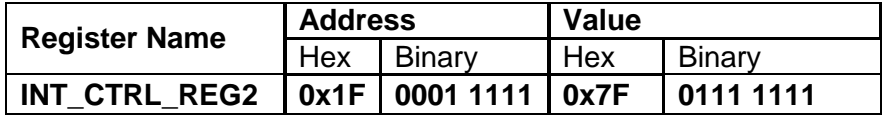

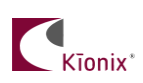

Write 0x05 to Interrupt Wake-Up Timer (WAKEUP TIMER) to set the time motion must be present before a wake-up interrupt is set to 0.1 second. The following formula is used:

#### *WAKEUP\_TIMER (counts) = Desired Delay Time (sec) x OWUF (Hz)*

#### *WAKEUP\_TIMER (counts) == 0.1 x 50 = 5 counts*

Since the desired delay time is 0.1 second and the OWUF was previously set to 50 Hz, then the Wake-Up Timer is 5 counts (0000 0101).

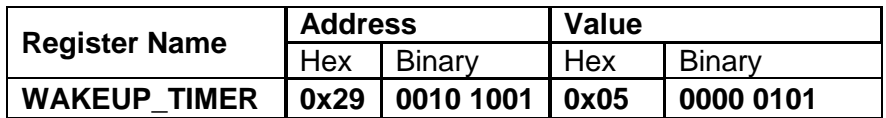

- Write 0x18 to Interrupt Wake-Up Threshold (WAKEUP\_THRESHOLD) to set the level to 0.5g. The following formula is used:

### *WAKEUP\_THREHOLD (counts) = Desired Threshold (g) x 16 (counts/g)*

#### *WAKEUP\_THREHOLD (counts) =0.5 x 16 =8 counts*

Note that this threshold is differential with respect to the previous reading.

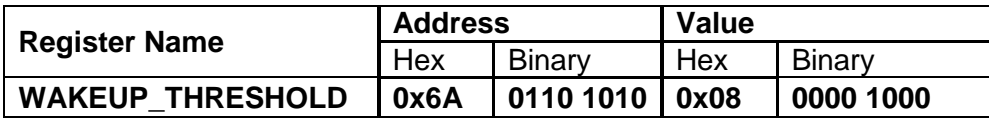

Write 0x30 to Interrupt Control Register (INT\_CTRL\_REG1) to output the physical interrupt of the previously defined Wake-Up detect function. This value will create an active high and latched interrupt.

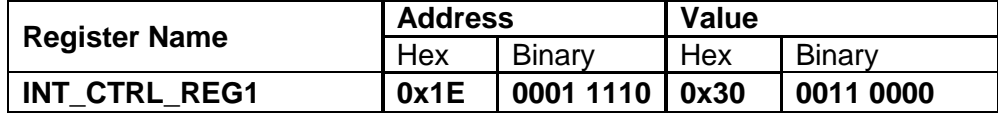

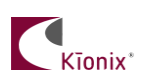

Write 0xC2 to Control Register 1 (CTRL\_REG1) to set the accelerometer in operating mode with the previously defined settings.

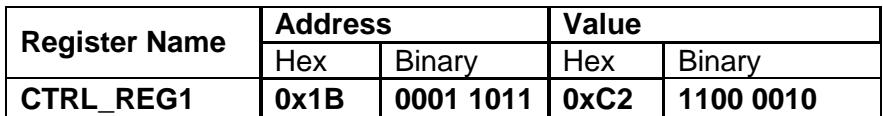

- Move the KXTJ2 and monitor the physical interrupt (INT pin 5) of the accelerometer, if the acceleration input profile satisfies the criteria previously established for the 0.5g motion detect threshold level in both positive and negative directions of the X, Y, Z axis for more than 0.1 second, then there should be positive latched interrupt present.
- Read Interrupt Release (INT\_REL) register to unlatch (clear) the output interrupt created by the motion detection function.

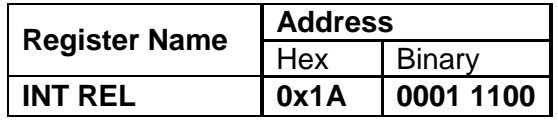

Monitor the physical interrupt (INT pin 5) of the accelerometer, the positive latched interrupt should not be present. Repeat the last two steps of moving the accelerometer and clearing the interrupt as needed to test this motion detect functionality based on the previous settings.

## **Timing Requirements**

There are several timing requirements that developers should keep in mind when working with the KXTJ2.

I²C Clock - The I²C Clock can support Fast Mode up to **400 KHz** and High Speed mode up to **3.4 MHz**.

Power Up to Communication - After the part is powered up, it takes **10ms** before it is ready for I²C communication.

Enable to Valid Outputs - After the part is enabled (PC1 bit in Control Register 1 is asserted), it takes from **2.1 ms** to **80 ms** depending on the ODR before the acceleration outputs are valid. (See KXTJ2 Product Specification for details)

Software Reset/Power On Reset Delay - After a Software or Power On Reset, the part takes **10ms** before it is ready for I²C communication.

## **Troubleshooting**

#### All Interrupt Issues

- Make sure the KXTJ2 is configured to issue interrupt signals in the way that your GPIO is programmed to handle them.
- An oscilloscope on the physical interrupt pin can be a valuable tool to confirm physical interrupt operation.

### **Accelerometer USB Development Kit**

Kionix offers an Accelerometer USB Development Kit that can be used to quickly begin the development of applications and firmware that incorporate Kionix accelerometers including the KXTJ2. The Development Kit provides a common interface to Kionix evaluation boards. For additional information regarding the development kit please refer to Kionix Application Firmware Development Kit user manual. Here is a brief description of the applications and utilities supported by the development kit –

#### **SensorScope**

This application allows the user to monitor data coming from the attached sensor. This data can be saved to a file or viewed in real time. With only two verification steps, the application will display a series of graphs representing acceleration with respect to time for each axis. This data can be used to measure the noise of the accelerometer by using the following steps:

- Place the evaluation board on a flat surface in the desired orientation.
- To change the application settings, select *Settings* from the *Edit* menu. On this menu the following settings can be changed:
	- Sampling Rate The rate at which the software queries the accelerometer for axis data.
	- Realtime Interval The amount of data the software will buffer and display in real time.
- Select the capture button. The application will begin to capture data immediately. Captured data is written to a file, and will not be viewable until after the capture has finished. The status bar is used to notify the user of a capture in progress.
- The application will continue to collect data until the user clicks the *Stop* button, or the resulting capture file has exceeded the file size limits (~1Gigabyte). We recommend collecting the data for at least 120 seconds.
- Captured data will be saved as a list of comma-separated values (.csv). Each entry in the list is comprised of a time, followed by the raw count for each axis  $(x, y, z)$  and z respectively).
- Select *Save* or *Save As* from the *File* menu to save the file.
- Open the saved file using Excel. Calculate the average of the samples. This gives the noise of the accelerometer in raw counts.

#### **SensorCalc**

This application allows the user to test and calculate the zero-g offset and sensitivity parameters of the accelerometer. Once the accelerometer is properly placed relative to the Earth's gravity, simple mouse clicks initiate a series of test sequences that result in the display of raw-count data.

#### **SensorMap**

This application allows the user to read and write to specific registers of the accelerometer. The registers and their values are all displayed simultaneously on one color-coded grid.

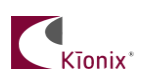

### **The Kionix Advantage**

Kionix technology provides for X, Y, and Z-axis sensing while providing the ability to autonomously analyze sensor data on a single, silicon chip. One accelerometer can be used to enable a variety of simultaneous features including, but not limited to:

Hard Disk Drive protection Vibration analysis Tilt screen navigation Sports modeling Theft, man-down, accident alarm Image stability, screen orientation & scrolling Game playing Automatic sleep mode

### **Theory of Operation**

Kionix MEMS linear tri-axis accelerometers function on the principle of differential capacitance. Acceleration causes displacement of a silicon structure resulting in a change in capacitance. A signalconditioning CMOS technology ASIC detects and transforms changes in capacitance into an analog output voltage, which is proportional to acceleration. These outputs can then be sent to a microcontroller for integration into various applications.

For product summaries, specifications, and schematics, please refer to the Kionix MEMS accelerometer product sheets at [http://www.kionix.com/sensors/accelerometer-products.php.](http://www.kionix.com/sensors/accelerometer-products.php)